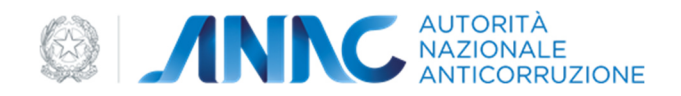

# *Scheda per la predisposizione e la pubblicazione della Relazione annuale del Responsabile della prevenzione della corruzione e della trasparenza*

## *Istruzioni per la compilazione*

### **Pubblicazione della scheda** *Excel*

Dopo essere stata prelevata dal sito istituzionale dell'Autorità, la scheda in formato Excel va compilata in ogni sua parte.

Le società e gli altri enti di diritto privato in controllo pubblico, nonché gli enti pubblici economici utilizzano, per quanto compatibile, la scheda con riferimento alle misure anticorruzione adottate in base al PNA 2019 (Delibera ANAC n. 1064 del 13 novembre 2019) e al documento ANAC Orientamenti per la pianificazione anticorruzione e trasparenza del 2.2.2022.

L'amministrazione/società/ente, ultimata la compilazione, pubblica la scheda, nello stesso formato *Excel* rilasciato dall'Autorità, sul sito istituzionale, all'interno della sezione "Amministrazione trasparente"/"Società trasparente", sotto-sezione "Altri contenuti – prevenzione della corruzione".

La scheda non va stampata in formato cartaceo e scannerizzata per poi pubblicare sul sito istituzionale un file in formato immagine o PDF.

### **Struttura della scheda** *Excel*

La scheda è composta da tre fogli Excel:

1. Anagrafica. In questo foglio vanno inserite le informazioni relative al Responsabile della prevenzione della corruzione e della trasparenza o, laddove questa figura sia assente nella amministrazione/società/ente, all'organo di indirizzo.

2. Considerazioni generali. In questo foglio vanno inserite le valutazioni generali del Responsabile della prevenzione della corruzione e della trasparenza in merito all'effettiva attuazione delle misure di prevenzione della corruzione e al proprio ruolo all'interno dell'amministrazione/società/ente.

3. Misure anticorruzione. In questo foglio vanno inserite informazioni sull'adozione e attuazione delle misure di prevenzione della corruzione, formulando un giudizio sul livello di adempimento oppure, laddove le misure non siano state attuate, sulle motivazioni della mancata attuazione.

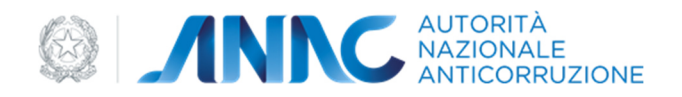

### **Compilazione del foglio "Misure anticorruzione"**

In un'ottica di semplificazione alcune domande sono state rese facoltative, riportando la seguente dicitura: "domanda facoltativa". Si auspica, comunque, ove possibile, la compilazione anche di tali quesiti, al fine di avere un quadro delle informazioni il più completo possibile.

Le informazioni vanno inserite nelle due colonne "Risposta" e "Ulteriori informazioni".

Nella colonna "Risposta" è previsto un menu a tendina da cui selezionare, tra quelle indicate, l'opzione scelta. Ove non sia presente il menu a tendina, va indicato il valore richiesto.

Nella colonna "Ulteriori informazioni" vanno, invece, riportati in formato testo gli ulteriori dati di cui si chiede l'indicazione nei quesiti o nelle opzioni di risposta.

Esempio 1

Qualora venga richiesto nel quesito *"Se è stata erogata la formazione in materia di prevenzione* della corruzione, formulare un giudizio sulla formazione erogata con particolare riferimento all'appropriatezza di destinatari e contenuti, sulla base di eventuali questionari somministrati ai partecipanti", occorrerà esprimere tale giudizio direttamente nella colonna "Ulteriori informazioni".

Esempio 2

Se al quesito "Se si sono verificati eventi corruttivi, indicare se nella sezione anticorruzione e trasparenza del PIAO o nel PTPCT 2022 erano state previste misure per il loro contrasto" si risponde "*Sì indicare quall*", tale indicazione andrà inserita nella colonna "Ulteriori informazioni".

#### **Piattaforma di acquisizione dei dati sui PTPCT**

In alternativa alla compilazione della Scheda Excel, i RPCT che utilizzano la Piattaforma di acquisizione dei PTPCT possono usufruire del servizio di generazione automatica della Relazione annuale dopo aver completato l'inserimento dei dati relativi ai PTPCT o alla sezione anticorruzione e trasparenza del PIAO e alle misure di attuazione.

Il contenuto della Relazione si genera sulla base dei dati inseriti dal RPCT nella Piattaforma stessa. Il RPCT, in tal caso, pubblica la Relazione annuale utilizzando il documento in formato word predisposto dalla Piattaforma.

Giova evidenziare che i RPCT sono tenuti a mantenere e dunque a non alterare il contenuto della Relazione generata dalla Piattaforma. Le uniche modifiche ammissibili sono solo quelle volte ad integrare il contenuto della Relazione, inserendo ulteriori informazioni nelle apposite note previste alla fine di ogni paragrafo, e quelle utili a migliorare la formattazione e la presentazione del documento.